*https://wiki.teltonika-networks.com/view/RUTM10\_Wake\_on\_LAN*

# **RUTM10 Wake on LAN**

[Main Page](https://wiki.teltonika-networks.com/view/Main_Page) > [RUTM Routers](https://wiki.teltonika-networks.com/view/RUTM_Routers) > [RUTM10](https://wiki.teltonika-networks.com/view/RUTM10) > [RUTM10 Manual](https://wiki.teltonika-networks.com/view/RUTM10_Manual) > [RUTM10 WebUI](https://wiki.teltonika-networks.com/view/RUTM10_WebUI) > [RUTM10 Services section](https://wiki.teltonika-networks.com/view/RUTM10_Services_section) > **RUTM10 Wake on LAN**

The information in this page is updated in accordance with firmware version **RUTM R 00.07.08**.

 $\Box$ 

## **Contents**

- [1](#page--1-0) [Summary](#page--1-0)
- [2](#page--1-0) [Wake on LAN configuration](#page--1-0)
- [3](#page--1-0) [Wake on LAN devices](#page--1-0)
- [4](#page--1-0) [See also](#page--1-0)

#### **Summary**

**Wake on LAN** (**WOL**) is feature that can "wake up" compliant computers from sleep mode by sending a "magic packet" to the network interface adapter. This chapter is an overview of the Wake on LAN page in RUTM10 devices.

If you're having trouble finding this page or some of the parameters described here on your device's WebUI, you should **turn on "Advanced WebUI" mode**. You can do that by clicking the "Advanced" button, located at the top of the WebUI.

 $\pmb{\times}$ 

### **Wake on LAN configuration**

You can set up the WOL function to use a broadcast address when waking up devices or wake all connected devices on click from the **Wake on LAN configuration** section:

 $\pmb{\times}$ 

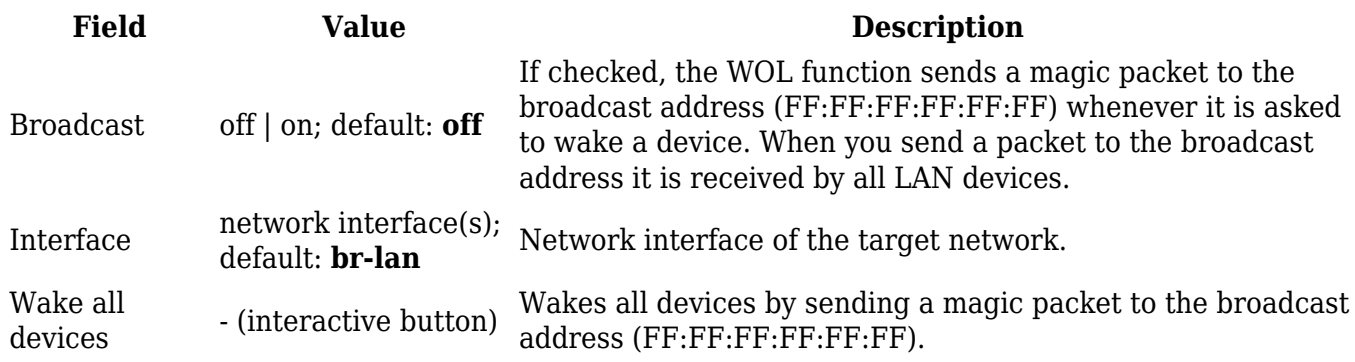

### **Wake on LAN devices**

The **Wake on LAN devices** section is used to configure entries for LAN devices that can later be woken up by the WOL function. Refer to the figure bellow for information on the fields contained in the Wake on LAN devices section.

#### $\pmb{\times}$

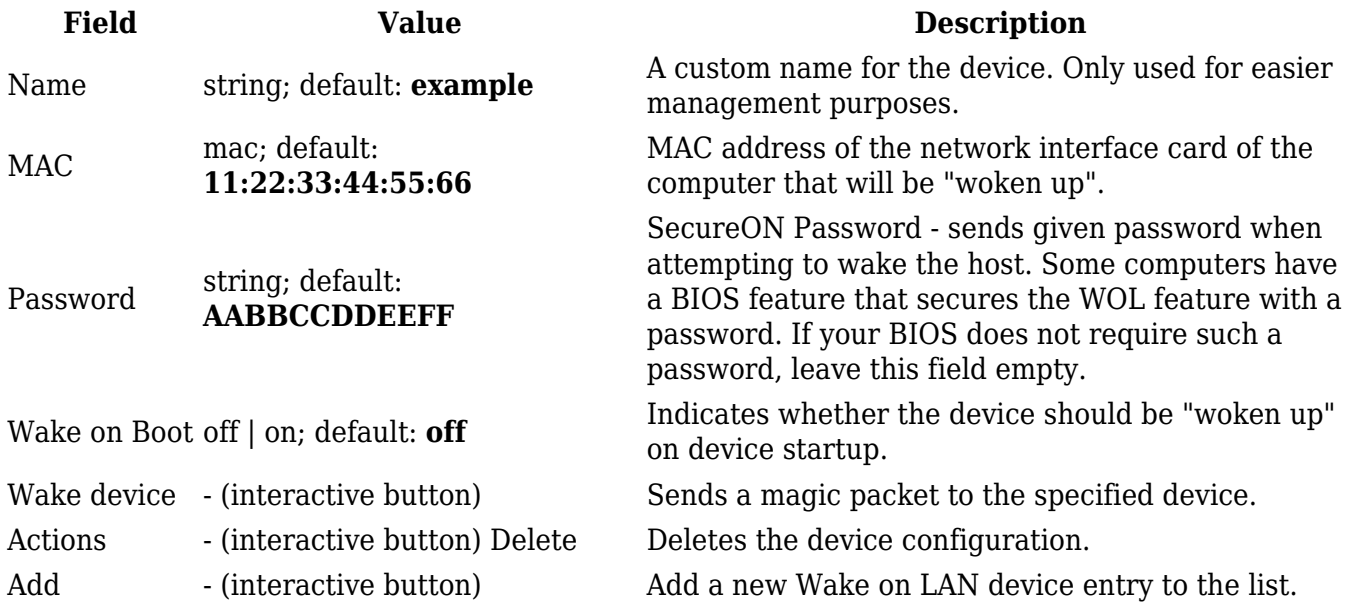

#### **See also**

[Wake on LAN PC configuration instructions](http://wiki.teltonika-networks.com/view/Wake_on_LAN_PC_setup_(Windows))